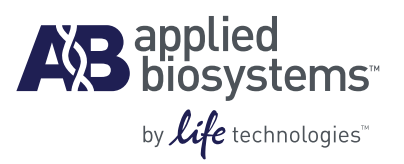

# TaqMan® *Salmonella* Enteritidis Detection Kit

Egg and Environmental Testing Protocol

#### **Qualitative real-time PCR assay for the detection of Salmonella Enteritidis from pre-enriched poultry eggs and environmental samples. For Research Use Only. Not intended for any animal or human therapeutic or diagnostic use.**

Information in this document is subject to change without notice. Life Technologies assumes no responsibility for any errors that may appear in this document. In no event shall Life Technologies be liable for incidental, special, multiple, or consequential damages in connection with or arising from the use of this document.

#### **Limited Use Label License:**

The purchase of this product conveys to the purchaser the limited, non-transferable right to use the purchased amount of the product only to perform internal research for the sole benefit of the purchaser. No right to resell this product or any of its components is conveyed expressly, by implication, or by estoppel. This product is for internal research purposes only and is not for use in commercial applications of any kind, including, without limitation, quality control and commercial services such as reporting the results of purchaser's activities for a fee or other form of consideration. For information on obtaining additional rights, please contact **[outlicensing@lifetech.com](mailto:outlicensing@lifetech.com)** or Out Licensing, Life Technologies, 5791 Van Allen Way, Carlsbad, California 92008.

Human diagnostic uses require a separate license from Roche. For information on obtaining additional rights, please contact **[outlicensing@lifetech.com](mailto:outlicensing@lifetech.com)** or Out Licensing, Life Technologies, 5791 Van Allen Way, Carlsbad, California 92008.

© 2011 Life Technologies Corporation. All rights reserved.

#### **TRADEMARKS**:

The trademarks mentioned herein are the property of Life Technologies Corporation or their respective owners. AmpliTaq Gold and TaqMan are registered trademarks of Roche Molecular Systems, Inc. Whirl-Pak is a trademark of Aristotle Corporation.

Part Number 4461986 Rev. B

02/2011

# **Contents**

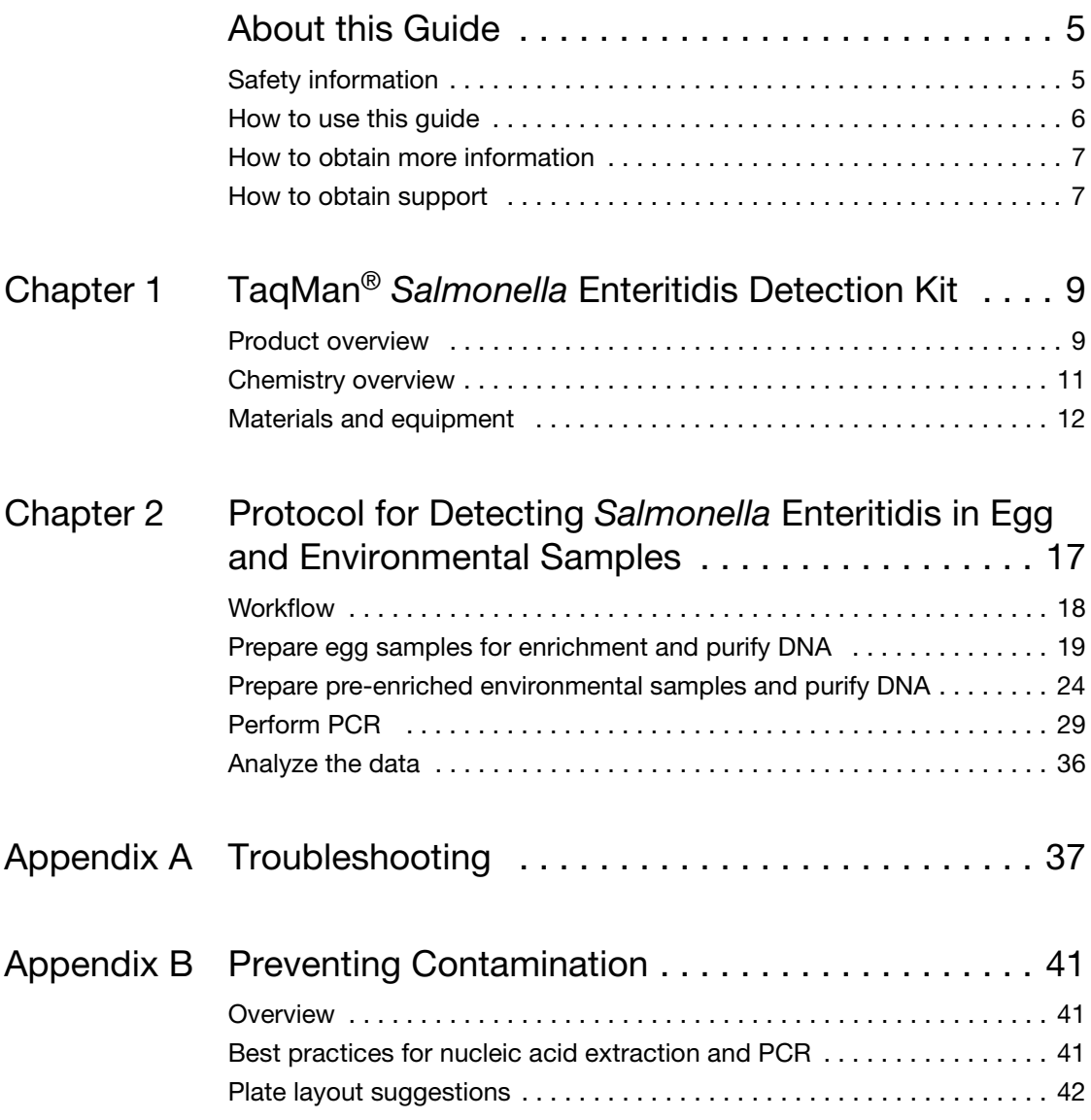

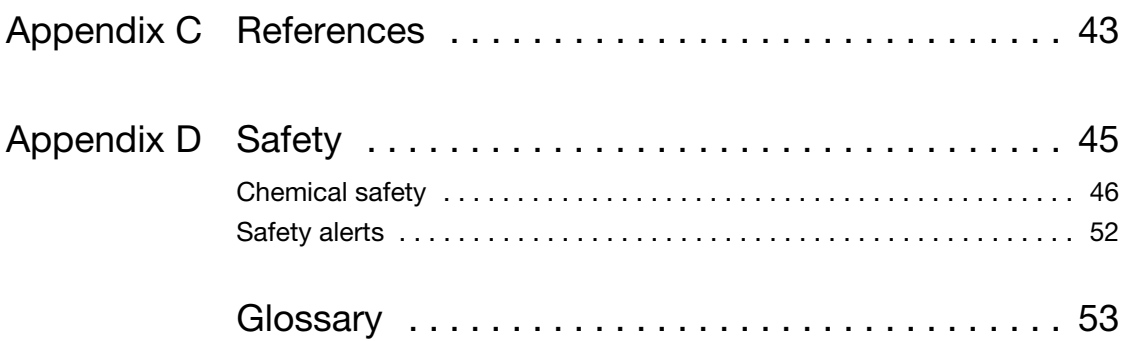

# <span id="page-4-0"></span>About this Guide

## <span id="page-4-1"></span>**Safety information**

**Note:** For general safety information, see this Preface and [Appendix D, "Safety" on page 45](#page-44-1). When a hazard symbol and hazard type appear by a chemical name or instrument hazard, see the "Safety" Appendix for the complete alert on the chemical or instrument.

<span id="page-4-2"></span>**Safety alert words** Four safety alert words appear in Life Technologies Corporation user documentation at points in the document where you need to be aware of relevant hazards. Each alert word—**IMPORTANT, CAUTION, WARNING, DANGER**—implies a particular level of observation or action, as defined below:

> **IMPORTANT!** – Indicates information that is necessary for proper instrument operation, accurate chemistry kit use, or safe use of a chemical.

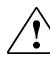

**CAUTION!** – Indicates a potentially hazardous situation that, if not avoided, may result in minor or moderate injury. It may also be used to alert against unsafe practices.

**WARNING!** – Indicates a potentially hazardous situation that, if not avoided, could result in death or serious injury.

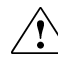

**DANGER!** – Indicates an imminently hazardous situation that, if not avoided, will result in death or serious injury. This signal word is to be limited to the most extreme situations.

Except for IMPORTANTs, each safety alert word in an Life Technologies Corporation document appears with an open triangle figure that contains a hazard symbol (see ["Safety information" on](#page-4-1)  [page 5](#page-4-1)).

**SDSs** The SDSs for any chemicals supplied by Life Technologies Corporation or Ambion are available to you free 24 hours a day. For instructions on obtaining SDSs, see ["Obtaining SDSs" on page 48](#page-47-0).

> **IMPORTANT!** For the SDSs of chemicals not distributed by Life Technologies Corporation or Ambion contact the chemical manufacturer.

## <span id="page-5-0"></span>**How to use this guide**

**User attention words** Two user attention words appear in Life Technologies Corporation user documentation. Each word implies a particular level of observation or action as described below:

> **Note:** – Provides information that may be of interest or help but is not critical to the use of the product.

**IMPORTANT!** – Provides information that is necessary for proper instrument operation, accurate chemistry kit use, or safe use of a chemical.

## <span id="page-6-0"></span>**How to obtain more information**

See the following related documents for more information on the topics in this guide:

- *MagMAX™ Express-96 Magnetic Particle Processor User Manual* (Part no. N07849)
- *Plus/Minus Assay: Applied Biosystems 7300/7500/7500 Fast Real-Time PCR System: Getting Started Guide* (Part no. 4347821)
- *PrepSEQ® Nucleic Acid Extraction Kit Protocol* (Part no. 4400739)

## <span id="page-6-1"></span>**How to obtain support**

For the latest services and support information for all locations, go to:

#### **[www.appliedbiosystems.com](http://www.appliedbiosystems.com)**

At the Life Technologies Corporation web site, you can:

- Access worldwide telephone and fax numbers to contact Applied Biosystems/Life Technologies Technical Support and Sales facilities.
- Search through frequently asked questions (FAQs).
- Submit a question directly to Technical Support.
- Order Life Technologies Corporation user documents, SDSs, certificates of analysis, and other related documents.
- Download PDF documents.
- Obtain information about customer training.
- Download software updates and patches.

# <span id="page-8-0"></span>TaqMan® *Salmonella* Enteritidis Detection Kit

This chapter covers:

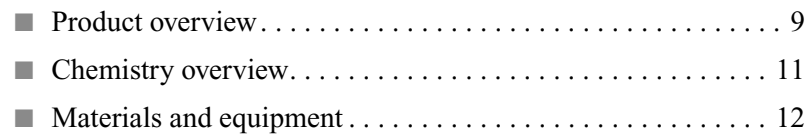

## <span id="page-8-1"></span>**Product overview**

**Introduction** *Salmonella enterica* subsp. *enterica* serovar Enteritidis, or Salmonella Enteritidis (SE) is an important bacterial pathogen that has been linked to the consumption of eggs. A common organism in the digestive tract of poultry, SE can infect the reproductive tract of chickens and enter shell eggs before the shell is formed. Since the levels of SE in eggs from infected hens are often low, highly sensitive detection methods are required for fast and reliable detection of the pathogen.

> The TaqMan® *Salmonella* Enteritidis Detection Kit offers the advantages of simplicity and quick results compared to traditional culture methods, in addition to being highly sensitive and specific. The PrepSEQ® Nucleic Acid Extraction sample preparation method described in this protocol is designed to work with most sample types, including whole-shell eggs and environmental samples. The PrepSEQ® Nucleic Acid Extraction method is automated on the MagMAX™ Express-96 instrument for routine high-throughput testing.

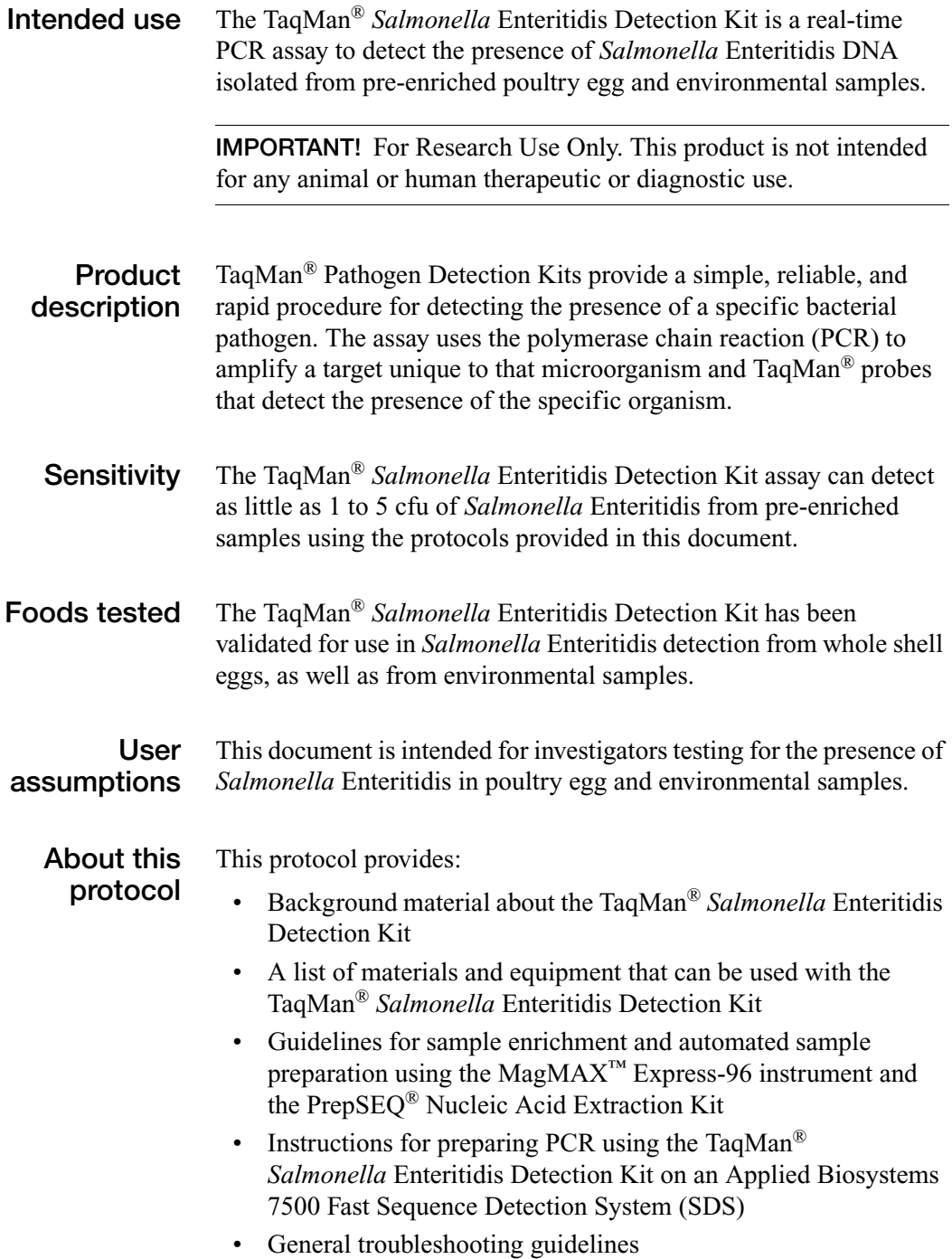

#### **Operational conditions**

**Altitude**

The Applied Biosystems 7500 Fast Real-Time PCR System is for indoor use only and for altitudes not exceeding 2,000 m (6500 feet) above sea level.

#### **Temperature and humidity requirements**

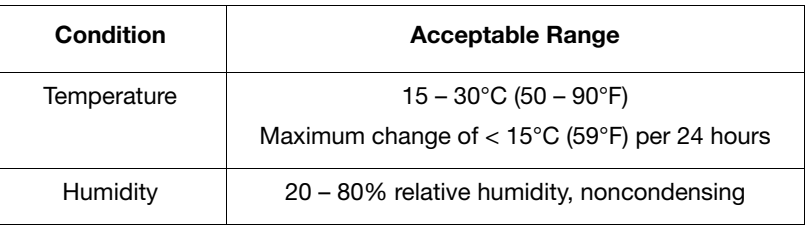

## <span id="page-10-0"></span>**Chemistry overview**

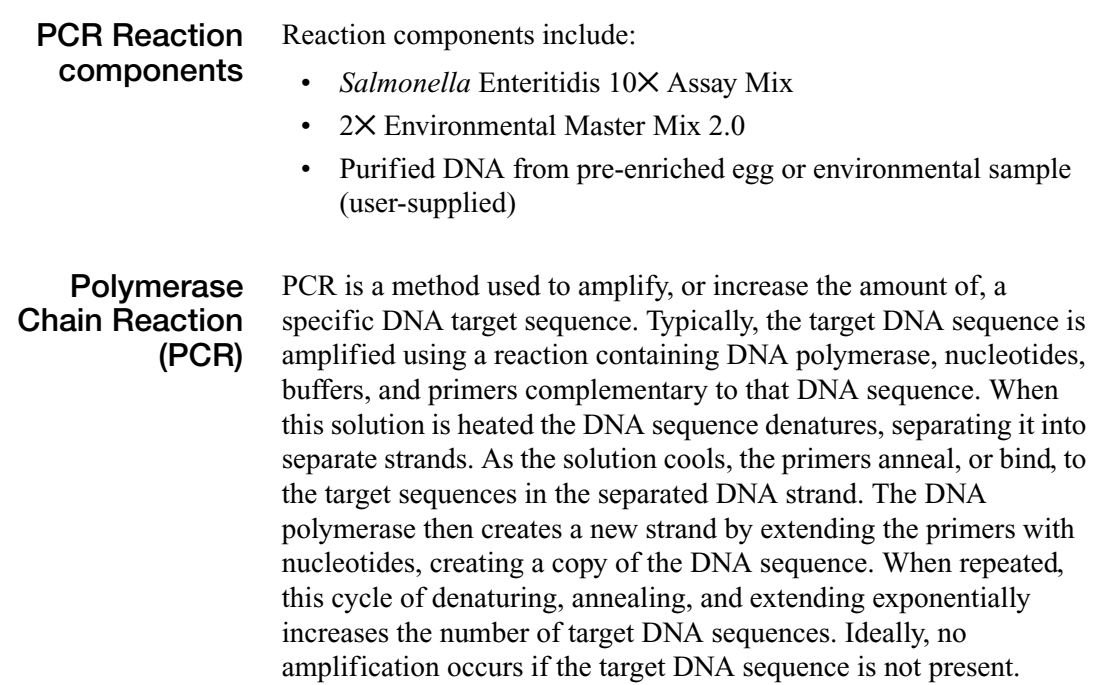

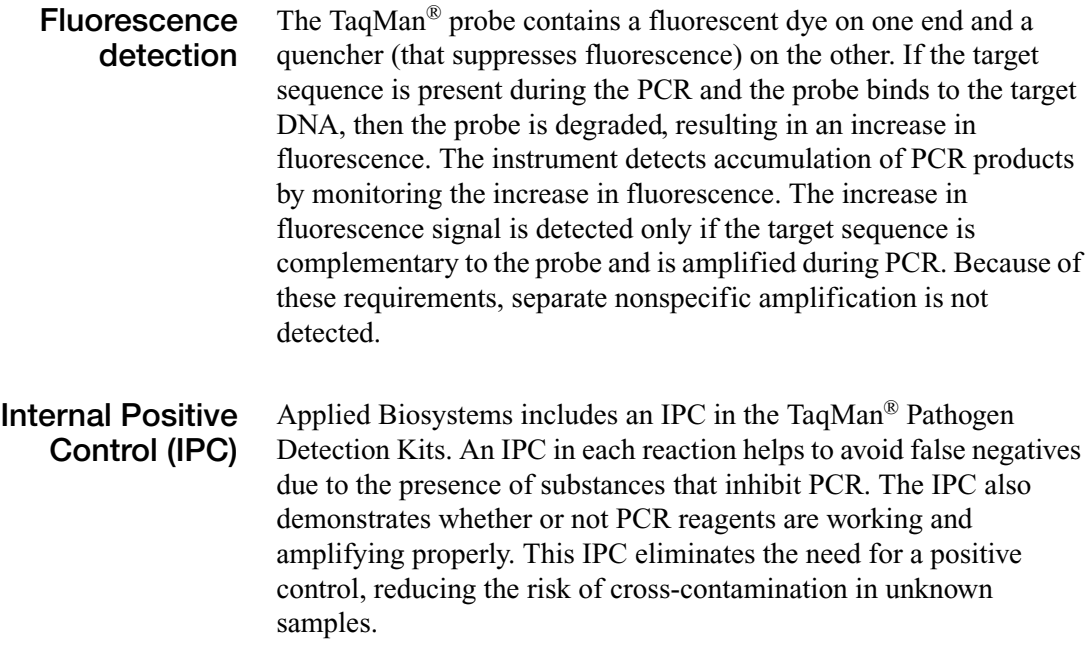

## <span id="page-11-0"></span>**Materials and equipment**

**Kit contents** The TaqMan® *Salmonella* Enteritidis Detection Kit (Part no. 4457030) contains reagents for 100 reactions. Components are shown in the table below.

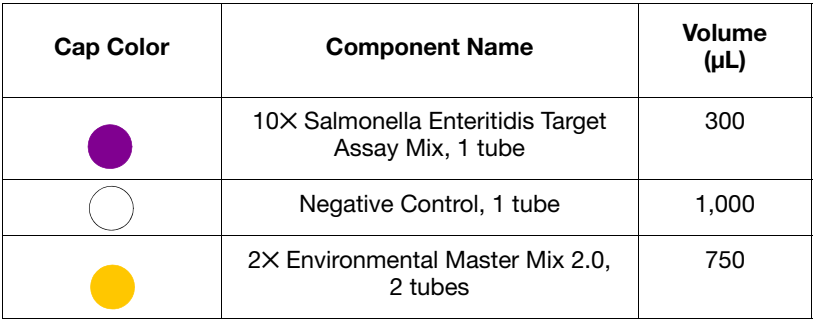

**Storage** Follow the guidelines below for storing the TaqMan<sup>®</sup> *Salmonella* Enteritidis Detection Kit:

- On receipt, store the 10X Salmonella Enteritidis Target Assay Mix at −20°C and protect from light. Excessive exposure to light may affect the florescent probes.
- Store the Negative Control and 2× Environmental Master Mix 2.0 at  $-2$ °C to 8°C.
- Minimize freeze-thaw cycles.

**Shelf life** The kit expires one year after the date of manufacture.

**Materials and equipment not included** The following tables include equipment and materials for using the TaqMan® *Salmonella* Enteritidis Detection Kit. Unless otherwise indicated, many of the items listed are available from major laboratory suppliers (MLS).

#### **Instruments from Applied Biosystems**

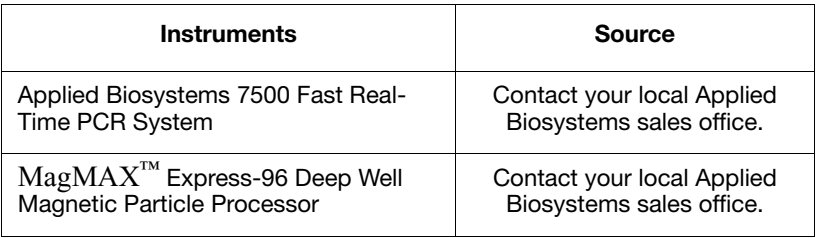

#### **User-supplied materials**

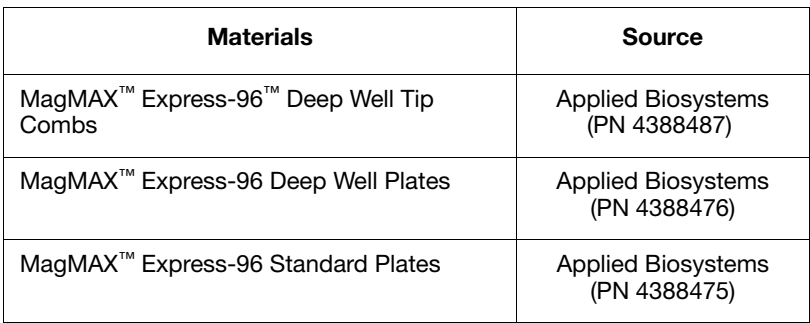

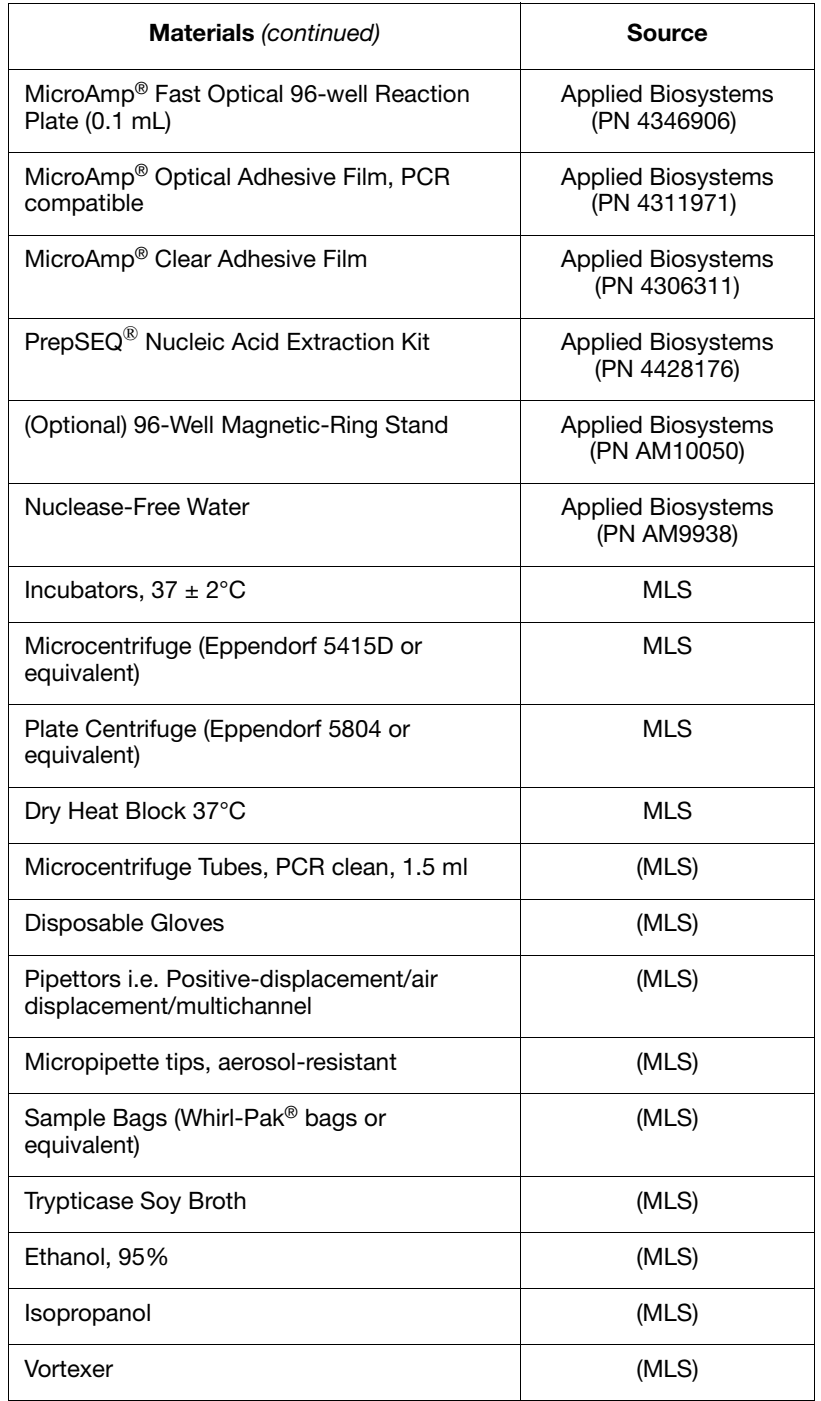

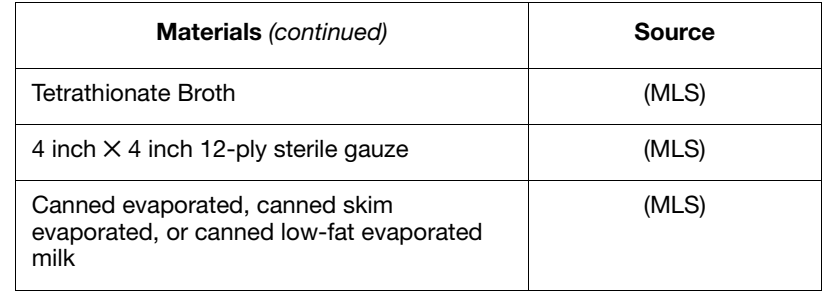

## <span id="page-16-0"></span>Protocol for Detecting *Salmonella* Enteritidis in Egg and Environmental Samples

This chapter covers:

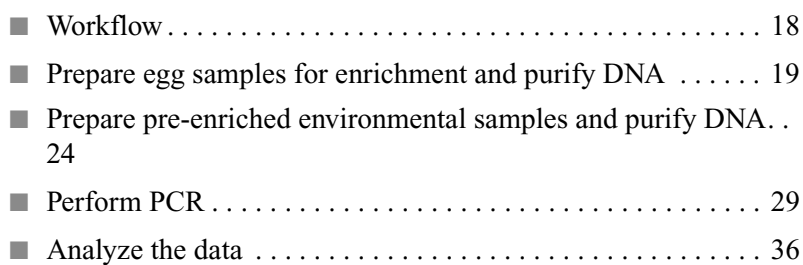

## <span id="page-17-0"></span>**Workflow**

The following workflow describes sample preparation for an egg mixture or for an environmental mixture, then steps to perform PCR using either sample type when using the TaqMan<sup>®</sup> *Salmonella* Enteritidis Detection Kit.

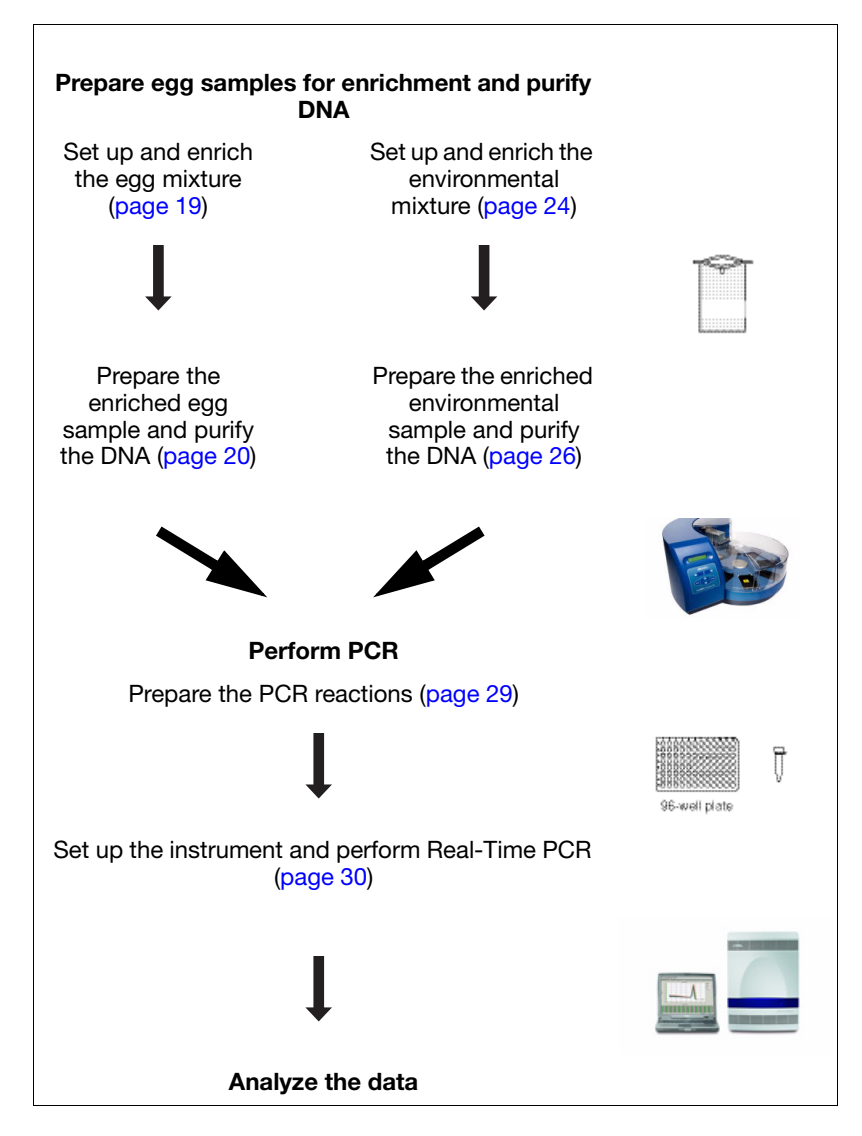

## <span id="page-18-0"></span>**Prepare egg samples for enrichment and purify DNA**

<span id="page-18-1"></span>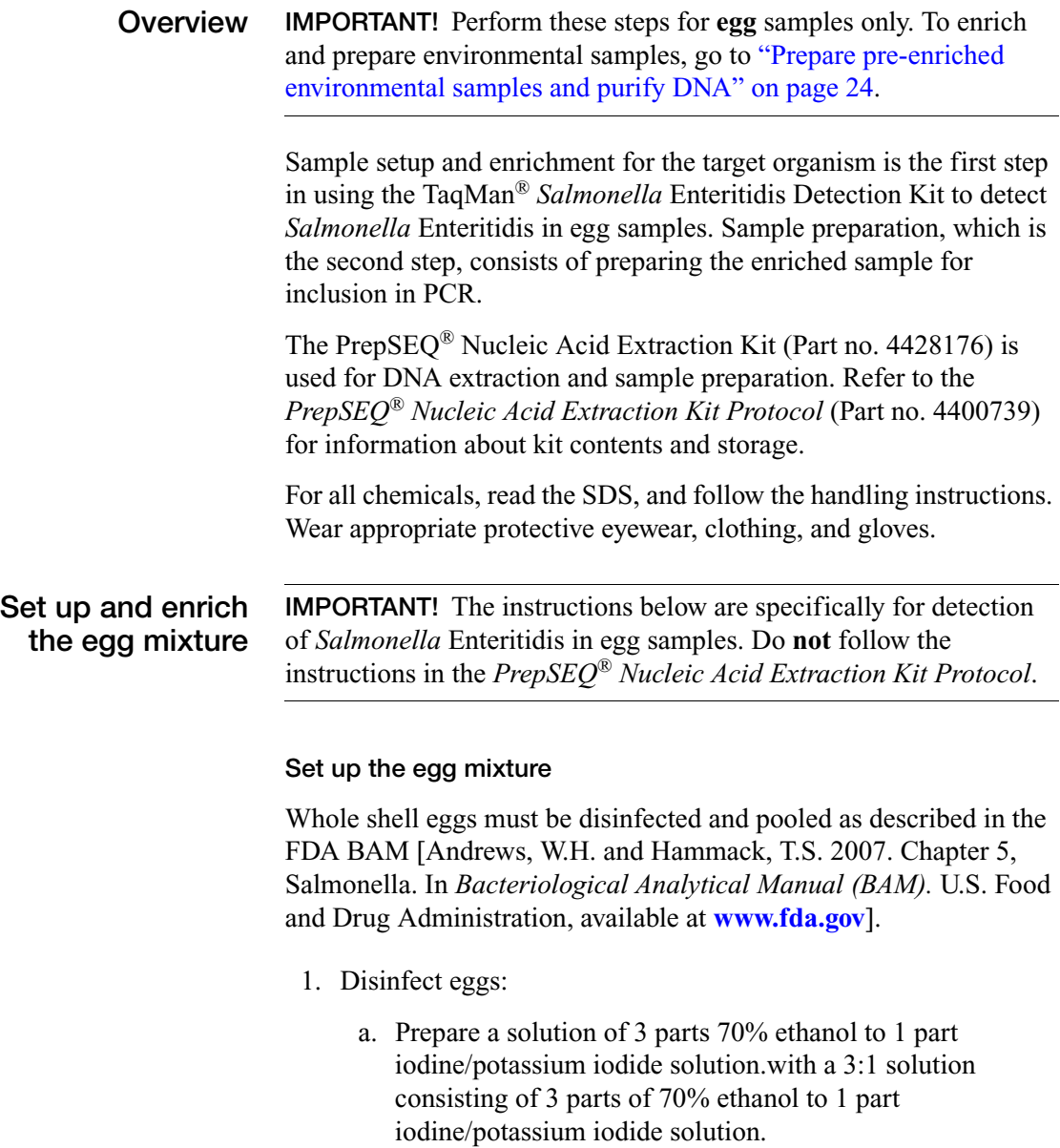

- b. Soak the eggs for 10 seconds and allow them to air-dry at room temperature (approximately 20 to 25°C).
- 2. Aseptically crack 20 eggs (approximately 1 L) into each sample bag.
- 3. Mix the contents until the eggs yolks are broken.

#### **Enrich the egg mixture**

1. Add 0.1 volume  $(\pm 20\%)$  of 10 $\times$  Trypticase Soy Broth (TSB) to each egg pool.

**Note:** A pool of 20 eggs contains approximately 1 L of egg. Add approximately 100 mL of 10× TSB to each egg pool.

- 2. Mix the solution by shaking until the broth is homogeneously dispersed in the egg pool.
- 3. Incubate the mixture at  $37 \pm 2^{\circ}$ C for 24 hours.

**Note:** After the incubation is complete, proceed immediately to ["Prepare the enriched egg sample and purify the DNA".](#page-19-0)

<span id="page-19-0"></span>**Prepare the enriched egg sample and purify the DNA**

#### **Set up the reagent plates**

The reaction requires these components, which are included in the PrepSEQ® Nucleic Acid Extraction Kit:

- Lysis Buffer
- Binding Solution
- Elution Buffer
- Wash Buffer concentrate
- Magnetic particles

**IMPORTANT!** Do not use PK for egg samples, although the PrepSEQ® Kit also contains PK and PK buffer.

- 1. Clean the lab bench, pipettors, and MagMAX<sup>™</sup> Express-96 processor with 10% bleach solution and wipe until dry.
- 2. Before using a new Prep $\text{SEQ}^{\textcircledR}$  kit, prepare reagents and beads:
	- **Wash Buffer:** Add 74 mL of 95% ethanol into the Wash Buffer Concentrate container.
	- **Binding Solution:** Add 35 mL of 100% isopropanol into the Binding Solution container.
	- **Magnetic Particles:** Incubate the Magnetic Particles at 37°C for at least 10 minutes. Make sure to incubate the particles until no white precipitate is present, and to vortex the particles vigorously before each use, to ensure that all salts are dissolved.

**Note:** If after 10 minutes the white precipitate is not completely dissolved, a longer incubation time and higher temperatures (up to 50°C) can be used. After incubating, vortex to completely resuspend the particles.

- 3. Prepare the reagent plates as follows:
	- a. **Tip Comb:** Place a tip comb in a MagMAX $^{\text{TM}}$  Express-96 Express-96 Standard plate.
	- b. **Lysis Plate:** In a MagMAX™ Express-96 Deep Well plate, add 250 μL of Lysis Buffer into one well for each sample to analyze, plus one well for buffer control (BC).
	- c. **Elution Plate:** In a MagMAX™ Express-96 Standard plate, add 100 μL of Elution Buffer into each well that corresponds to a sample well in the Lysis plate.
	- d. **Wash Plates:** Prepare 2 identical Wash Plates in  $MagMAX^{m}$  Express-96 Deep Well plates by adding 300 μL of Wash Buffer to well positions that contain elution buffer in the elution plate.

#### **Set up the lysis plate**

1. Collect the enriched sample from the incubator and briefly shake the Whirl-Pak® bag to mix the sample.

- 2. In each well of the Lysis Plate that contains Lysis Buffer except the BC well, add 250 μL of sample.
- 3. Examine the Magnetic Particles to make sure no white precipitate is present after incubation. If white precipitate is present, continue to incubate the magnetic particles until white precipitate is completely dissolved.
- 4. Vortex the Magnetic Particles for 5 seconds until resuspension is complete.
- 5. In each well of the plate that contains buffer (including the BC well), add 30 μL of Magnetic Particles.
- 6. In each well of the plate that contains buffer (including the BC well), add 300 μL of Binding Solution.

#### **Load and process the plates**

- 1. Power on the MagMAX<sup>™</sup> Express-96 Magnetic Particle Processor.
- 2. Select program **4428176DWPrepSEQFA**, using the Up-arrow and Down-arrow keys. Press **Start**.
- 3. Load the plates into the MagMAX<sup>™</sup> Express-96 processor according to the instrument readout. Verify that their orientation is  ${A1 \text{ to } A1}.$ 
	- a. **Tip comb:** Load the tip comb, then press **Start**.
	- b. **Elution plate:** Load the plate, then press **Start**.
	- c. **Wash plate 2:** Load the plate, then press **Start**.
	- d. **Wash plate 1:** Load the plate, then press **Start**.
	- e. **Lysis plate:** Load the plate, then press **Start**.

**Note:** See "Set up the reagent plates" on page 20 for a description of reagent plate preparation. See "Set up the lysis plate" on page 21 for a description of lysis plate preparation.

4. When the sample preparation is complete, the message "Enjoy your DNA" displays on the screen. Remove the Elution Plate from the instrument.

**STOPPING POINT.** Proceed immediately to ["Perform PCR" on](#page-28-0)  [page 29](#page-28-0) or store the elution plate at −20°C until PCR.

## <span id="page-23-0"></span>**Prepare pre-enriched environmental samples and purify DNA**

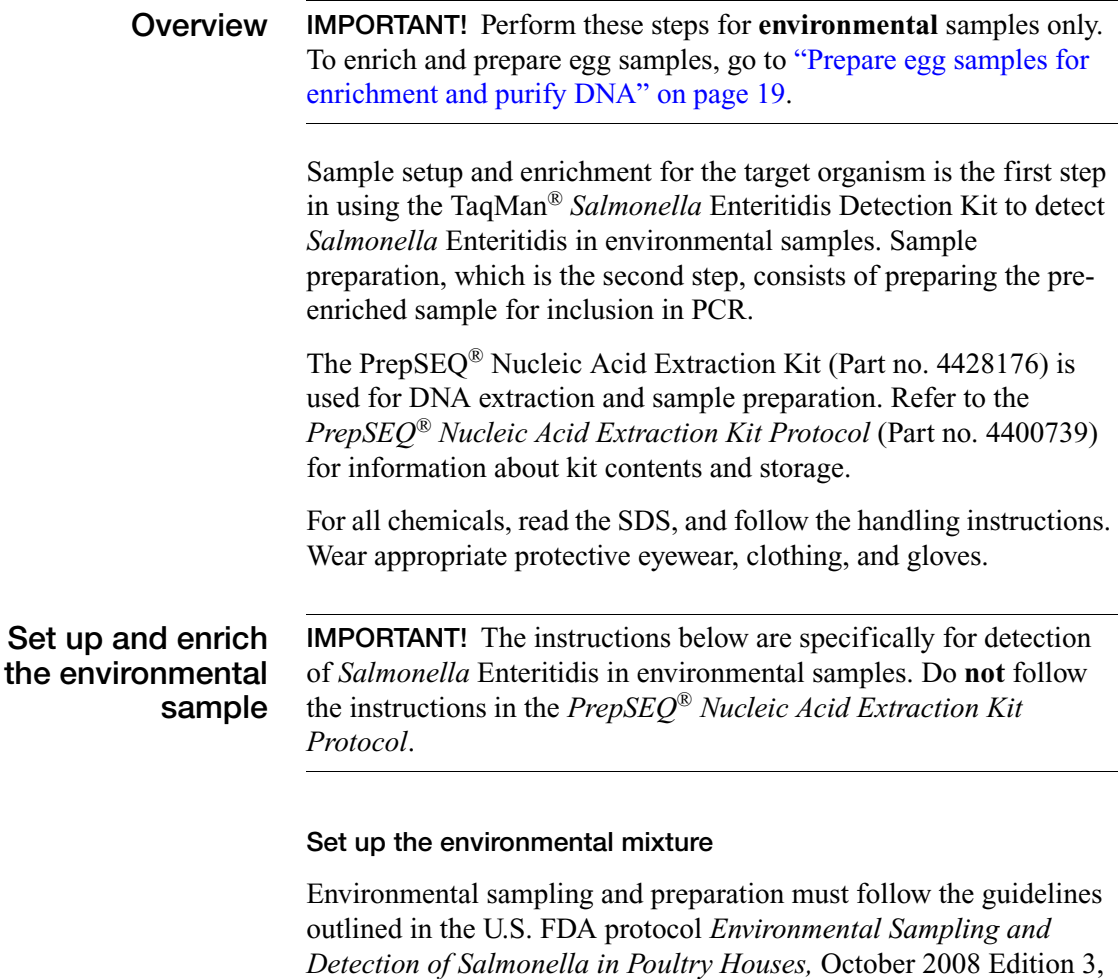

Perform the following steps, using a separate gauze pad and Whirl-Pak® bag for each row/bank:

<span id="page-23-1"></span>[available at](www.fda.gov) **[www.fda.gov](http://www.fda.gov)**. Manure is the preferred sample type.

1. Aseptically affix a 10 cm  $\times$  10 cm (4 in  $\times$  4 in) 12-ply sterile gauze pad to a manure drag pole, using sterile clips or string.

- 2. Moisten the pad with canned evaporated milk, canned skim (fat free) evaporated milk, or canned low-fat evaporated milk.
- 3. Drag the moistened gauze pad over the manure the entire length of one side of row or bank.
- 4. Remove the gauze pad from the pole.
- 5. Affix a clean pad to the pole.
- 6. Drag the other side of the row/bank with a second gauze pad over the other side of the row or bank.
- 7. Repeat steps 1 through 6 for all rows or banks of the house.
- 8. Place each gauze pad into a separate Whirl-Pak® bag. Add sufficient milk to keep the pad wet (no more than a tablespoon or approximately 15 mL).

**IMPORTANT!** Be sure to put each pad into a separate bag.

#### **Enrich the environmental mixture**

For each sample bag:

- 1. Draw into a pipette a volume of tetrathionate enrichment broth that is 9 times the volume of the sample in the sample bag. Add the broth to the sample to produce a 1:9 sample:enrichment broth solution.
- 2. Mix the solution by shaking the bag vigorously up and down at least 10 times in a 30 cm (1 ft) arc in approximately 30 seconds.
- 3. Incubate the bag at  $37^{\circ}$ C  $\pm$  2°C for 24 hours.

**Note:** After the incubation is complete, proceed immediately to ["Prepare the enriched environmental sample and purify the](#page-25-0)  [DNA".](#page-25-0)

<span id="page-25-0"></span>**Prepare the enriched environmental sample and purify the DNA**

#### **Set up the reaction components**

The reaction requires these components, which are included in the PrepSEQ® Nucleic Acid Extraction Kit:

- Lysis Buffer
- Binding Solution
- Elution Buffer
- Wash Buffer concentrate
- Magnetic particles
- Proteinase K (PK) buffer
- Proteinase K (PK)
- 1. Clean the lab bench, pipettors, and MagMAX<sup>™</sup> Express-96 processor with 10% bleach solution and wipe until dry.
- 2. Before using a new PrepSEQ® kit, prepare the reagents and beads:
	- **Wash Buffer:** Add 74 mL of 95% ethanol into the Wash Buffer Concentrate container.
	- **Binding Solution:** Add 35 mL of 100% isopropanol into the Binding Solution container.
	- **Magnetic Particles:** Incubate the Magnetic Particles at 37°C for 10 minutes. Make sure to vortex the particles vigorously before each use, to ensure that all salts are dissolved.

#### **Incubate the samples and PK**

For each sample:

- 1. Collect the enriched sample from the incubator and briefly shake the Whirl-Pak® bag to mix the sample.
- 2. Create the Lysis Plate:
	- a. Create the PK mix:

In a MagMAX™ Express-96 Deep Well plate, in one well for each sample to analyze, plus one buffer control (BC) well, add:

- 140 µL of Proteinase K Buffer and
- 10  $\mu$ L of Proteinase K
- b. In each well that contains PK mix (except the BC well), add 250 µL of sample. Mix by pipetting up and down 5 times.
- 3. Incubate the Lysis Plate at room temperature (approximately 20 to 25 °C) for 10 to 15 minutes.

During the incubation, set up the MagMAX<sup>™</sup> Express-96 particle processor for sample preparation.

#### **Set up and load the reagent plates**

- 1. Prepare the reagent plates as follows:
	- a. **Tip Comb:** Place a tip comb in a MagMAX $^{\text{TM}}$  Express-96 Standard plate.
	- b. **Elution Plate:** Add 100 μL of Elution Buffer to each well of a MagMAX™ Express-96 Standard plate that corresponds to those wells that contain sample in the Lysis Plate.
	- c. **Wash Plates:** Prepare 2 identical Wash Plates in  $MagMAX^{m}$  Express-96 Deep Well plates by adding 300 μL of Wash Buffer to well positions that contain elution buffer in the elution plate.
- 2. Power on the MagMAX<sup>™</sup> Express-96 Magnetic Particle Processor.
- 3. Select program **4428176DWPrepSEQFA**, using the Up-arrow and Down-arrow keys. Press **Start**.
- 4. Load the Elution Plate and Wash Plates into the MagMA $X^{\mathbb{M}}$ Express-96 processor according to the instrument readout. Verify that their orientation is {A1 to A1}.
	- a. **Tip comb:** Load the tip comb, then press **Start**.
	- b. **Elution plate:** Load the plate, then press **Start**.
	- c. **Wash plate 2:** Load the plate, then press **Start**.

d. **Wash plate 1:** Load the plate, then press **Start**.

**Note:** See step 1 on page 27 for a description of reagent plate preparation.

#### **Set up and load the lysis plate**

- 1. Vortex the Magnetic Particles for 5 seconds until resuspension is complete.
- 2. When incubation of the PK and sample in the Lysis plate is complete (see page 27), add the components shown below into each well in the Lysis plate that contains sample, and into the BC well. Pipette up and down 5 times to mix.

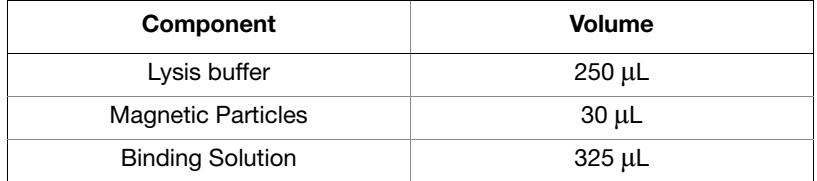

- 3. Load the Lysis Plate into the instrument. Press **Start**.
- 4. When the sample preparation is complete, the message "Enjoy your DNA" is displayed on the screen. Remove the Elution Plate from the instrument.

**STOPPING POINT.** Proceed immediately to ["Perform PCR" on](#page-28-0)  [page 29](#page-28-0) or store the elution plate at −20°C until PCR.

## <span id="page-28-0"></span>**Perform PCR**

**Overview** Preparing the PCR run is the third step in using the TaqMan<sup>®</sup> *Salmonella* Enteritidis Detection Kit. Preparing the PCR run consists of creating the plate document and the reaction mix.

> **Note:** TaqMan® *Salmonella* Enteritidis Detection Kits run with a standard PCR protocol.

For all chemicals, read the SDS, and follow the handling instructions. Wear appropriate protective eyewear, clothing, and gloves.

#### <span id="page-28-1"></span>**Prepare the PCR reactions**

1. Thaw all reagents and samples. The table shows the reagents and volumes for each PCR reaction.

**Note:** It might be necessary to remove condensation from DNA samples after thawing and before opening the samples, to avoid cross contamination. Centrifuge DNA samples (in 96-well plates) in a plate centrifuge at 2,000 x *g* for 1 minute.

#### 2. Prepare PCR reagent mix:

a. For each sample well, one BC well, and one negative control well, combine the appropriate volumes of the reagents shown in the table below.

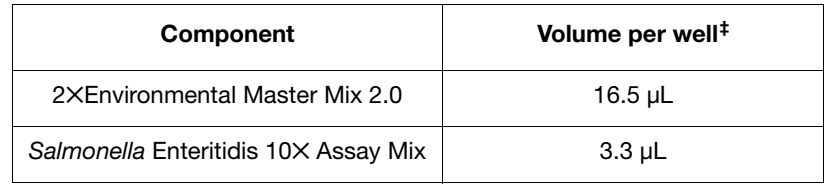

‡ Volumes include 10% overage.

b. Vortex the reagent mix for approximately 5 seconds to mix thoroughly. Use immediately or keep on ice until ready to use.

3. In a 96-well Fast PCR plate, add the components to the wells as shown in the following table. Mix by pipetting up and down.

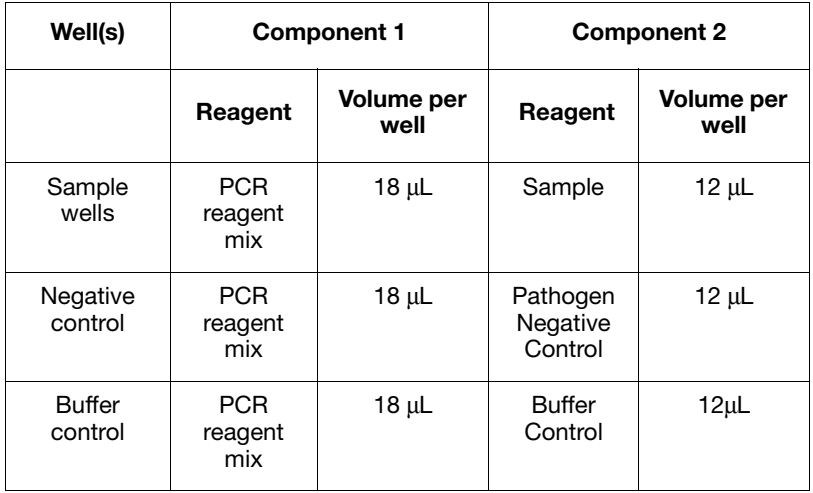

- 4. Cover the plate with optical adhesive film. Use the film applicator to form a tight seal.
- 5. Vortex the plate for 5 seconds, then centrifuge it in a plate centrifuge at 2,000 x *g* for 1 minute.
- 1. Turn on the 7500 Fast instrument by pressing the power button in the lower right corner. Turn on the laptop computer by pressing the power button.
	- 2. Open the SDS (Sequence Detection Software) software by clicking the SDS icon.
- <span id="page-29-0"></span>**Set up the instrument and perform Real-Time PCR**

3. In the SDS Software, select **File**  $\triangleright$  **New** to create a new document.

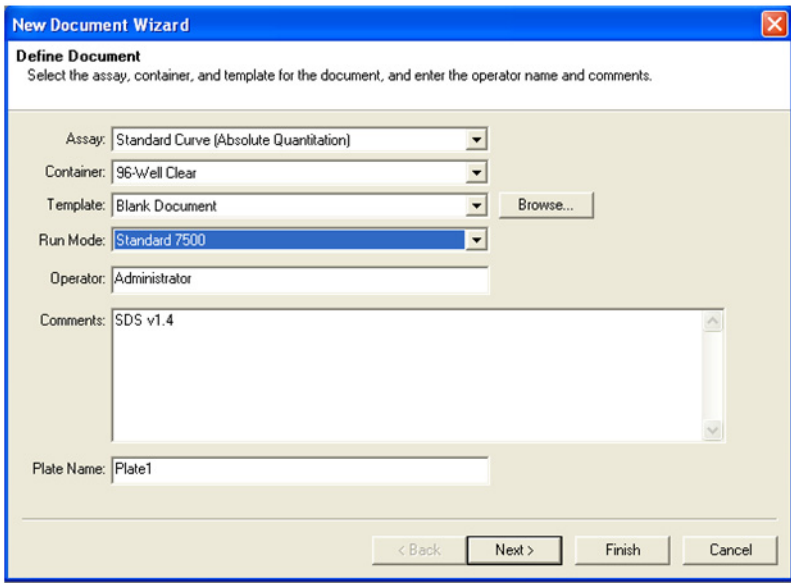

- 4. In the Define Document screen, set up the run file as follows, then click **Next**.
	- Assay: **Standard Curve** (Absolute Quantitation)
	- Container: **96-Well Clear**
	- Run Mode: **Standard 7500**
	- Operator, Comments, and Plate Name: Add information as desired

5. In the Select Detectors page, select (or create) detectors for  $FAM<sup>TM</sup>$  and  $VIC<sup>®</sup>$  dyes (the Quencher Dye should be set to "None" or "Non Fluorescent"). Add the detectors to the document. Click **Next**.

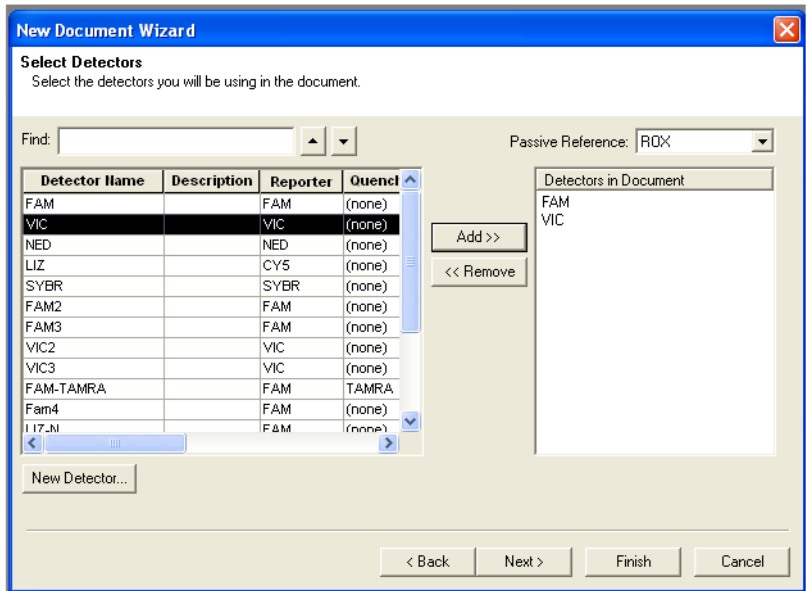

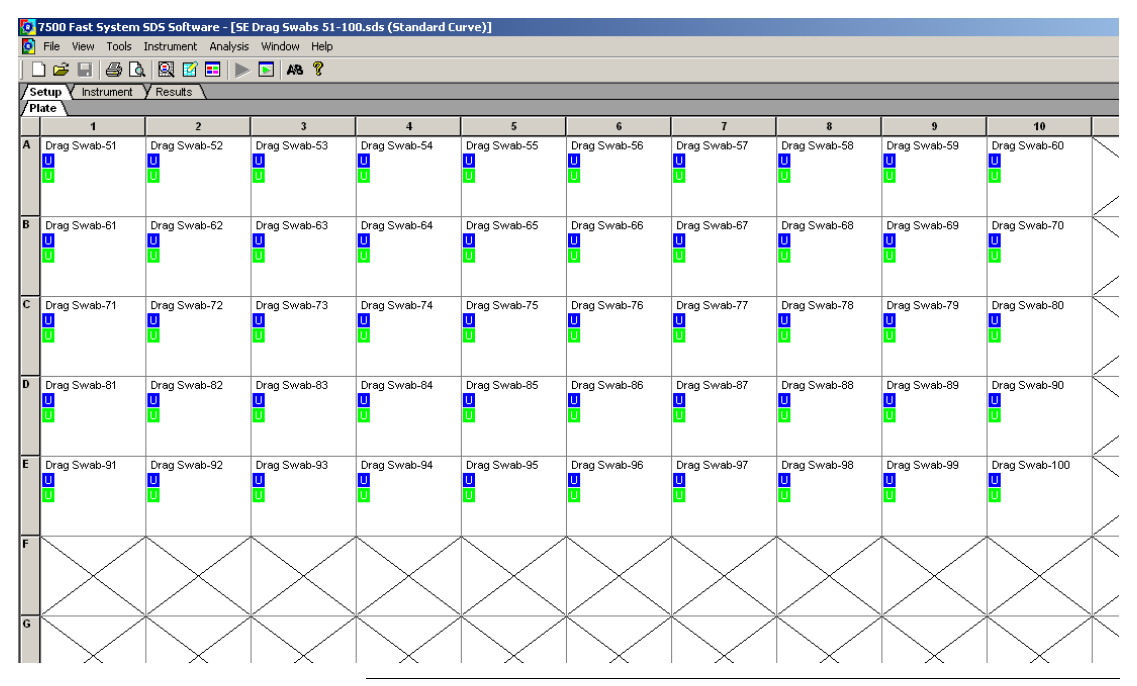

6. Select the wells that contain sample and add  $FAM^M$  and  $VIC^{\otimes}$ detectors as shown below. Click **Next**.

**IMPORTANT!** Each well that contains sample must display a colored "U" symbol after this step to indicate the  $FAM<sup>™</sup>$  and VIC® dyes are associated with the wells.

**Note:** The FAM™ dye is used to detect *Salmonella* Enteritidis, and the VIC® dye is used to detect the internal positive control.

7. Enter the sample names as they appear in the 96-well format. Click **Next**.

- 8. Select the **Instrument** tab. Verify that the Run mode is set to "Standard 7500". Verify that the thermal cycling conditions are as shown:
	- Thermal Cycler Protocol Window:
		- Stage 1: 1 cycle (95 $\degree$ C for 10:00)
		- Stage 2: 40 cycles (95 $\degree$ C for 0:15, 60 $\degree$ C for 1:00)
	- Settings Window:
		- $-$  Sample Volume ( $\mu$ L): 30
		- Run Mode: Standard 7500
		- Data Collection: Stage 2, Step 2 (60.0  $\omega$  1:00)

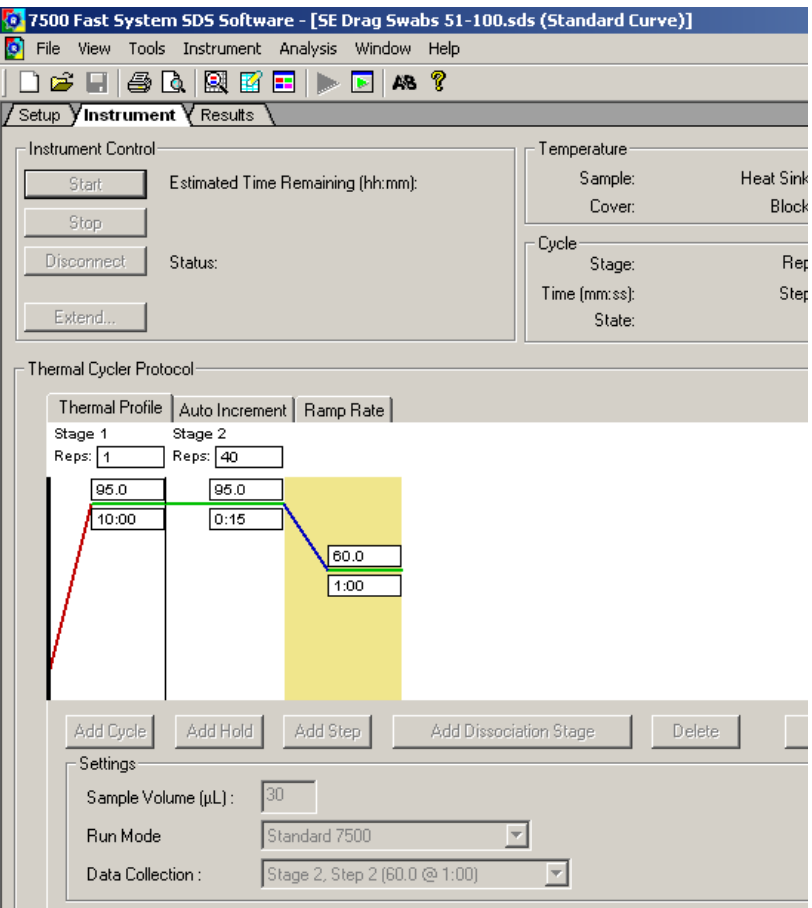

- 9. Save the SDS document (we recommend DDMMYY format).
- 10. Place the 96-well Fast PCR plate into the instrument and click **Start**. The instrument displays the run status during the run including the estimated run time.

## <span id="page-35-0"></span>**Analyze the data**

View the amplification plots for all reactions and check each sample for  $FAM^M$  and  $VIC^{\otimes}$  dye signals. We recommend using the default baseline and threshold values in the SDS analysis software. When the run is complete and the amplification plots are displayed, click **Analyze**.

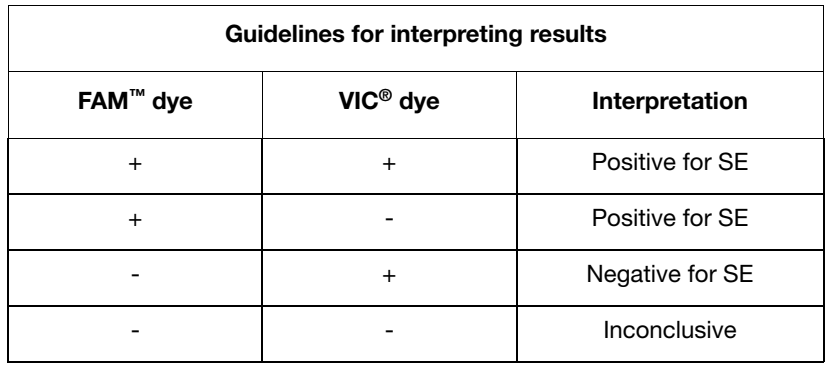

We do not recommend using the same method to screen samples and to confirm the results. The TaqMan® Pathogen Detection System is used to screen samples. We recommend biochemical methods to confirm positive results. The FDA BAM [*Bacteriological Analytical Manual (BAM)*[, available at](www.fda.gov) **[www.fda.gov](http://www.fda.gov)**] manual for egg and environmental testing contains approved protocols for culture confirmation.

For more information about analyzing your data, refer to your realtime PCR instrument user guide.

<span id="page-36-0"></span>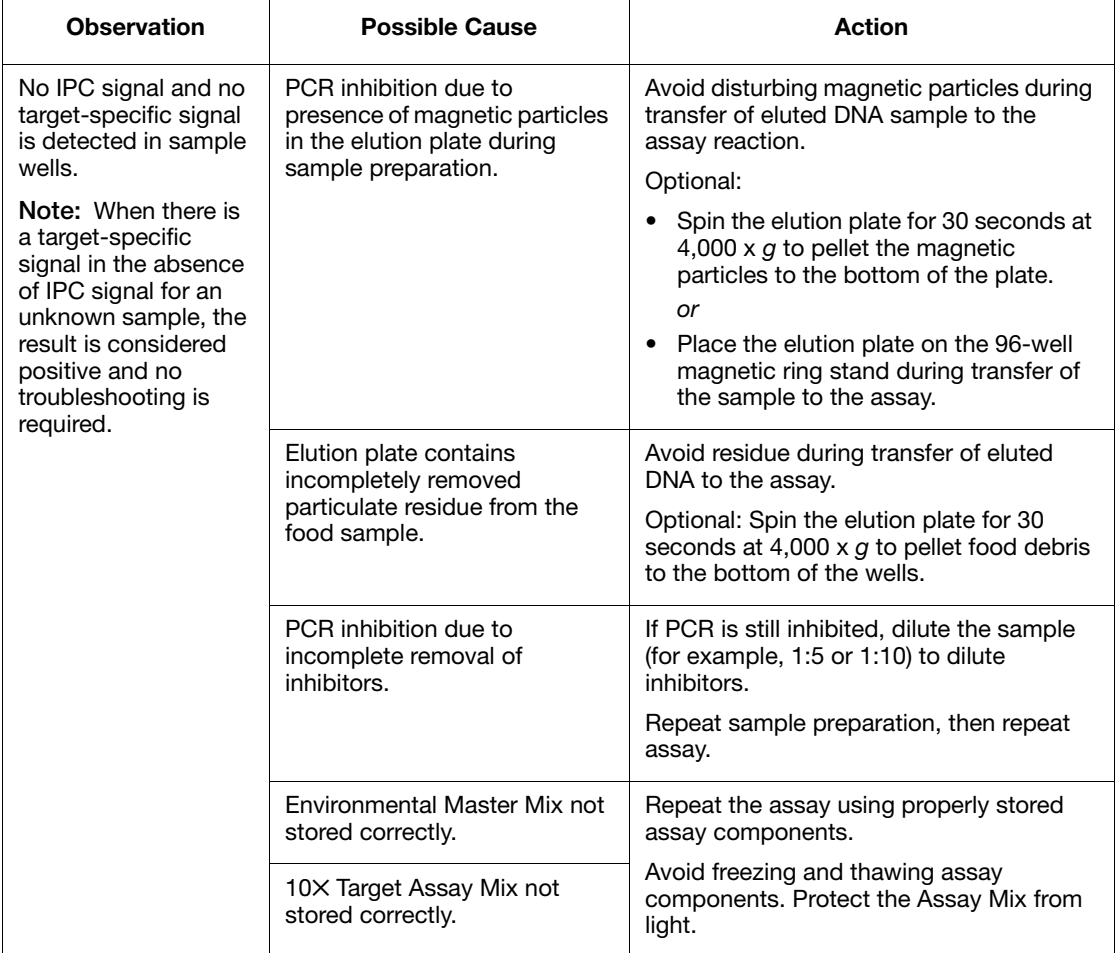

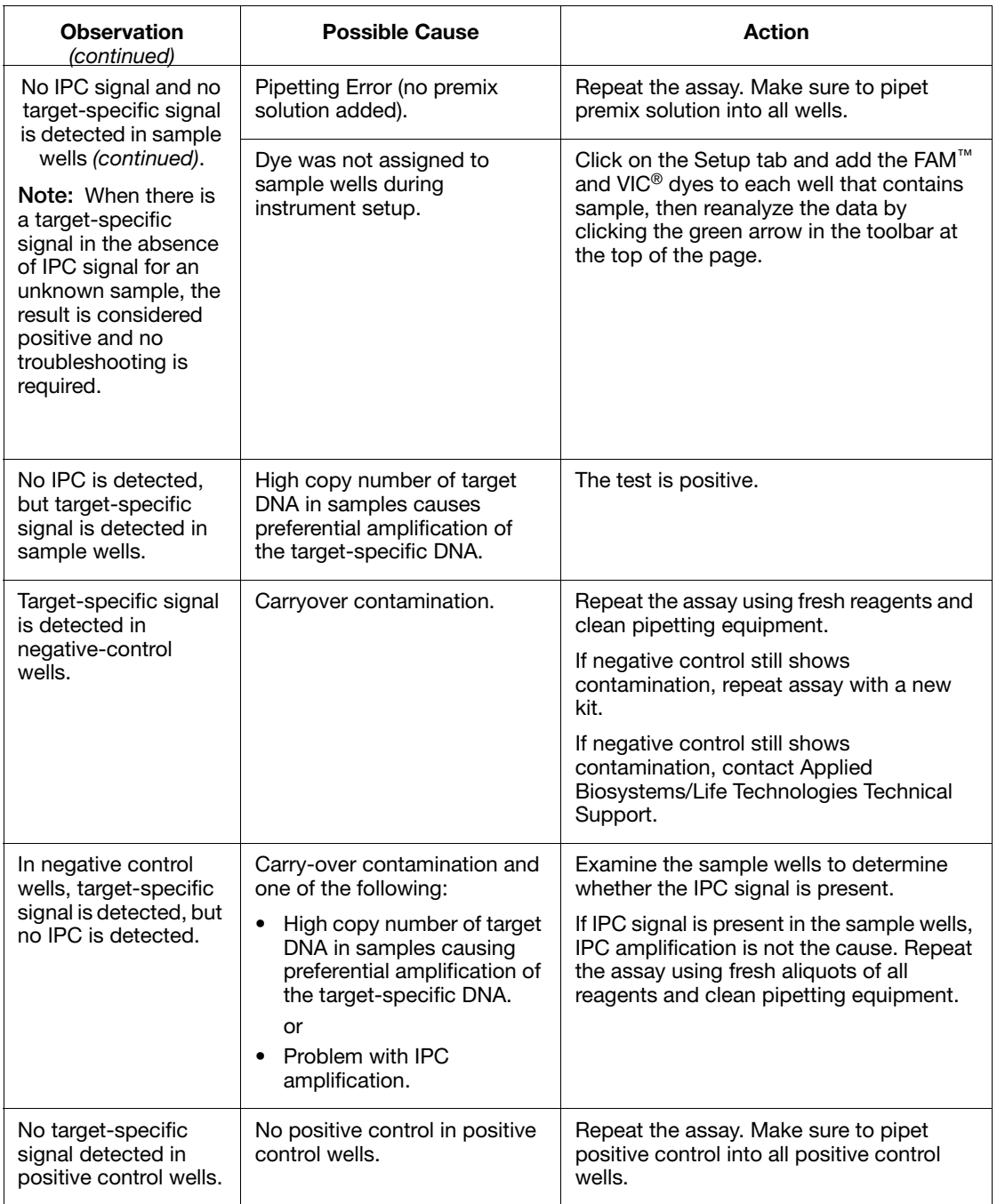

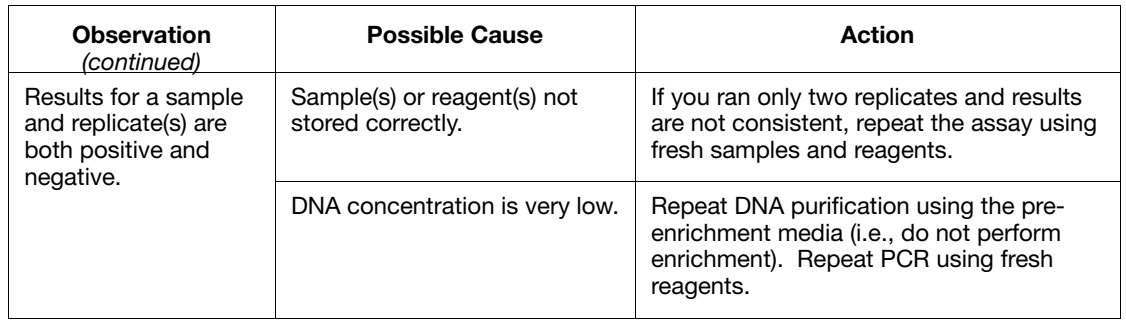

## <span id="page-40-1"></span><span id="page-40-0"></span>**Overview**

PCR assays require special laboratory practices to avoid false positive amplifications (Kwok and Higuchi, 1989). The high sensitivity of these assays can lead to amplification of a single DNA molecule (Saiki *et al.,* 1985; Mullis and Faloona, 1987).

## <span id="page-40-2"></span>**Best practices for nucleic acid extraction and PCR**

- If possible, maintain separate work areas, dedicated equipment, and supplies for:
	- Sample preparation
	- PCR setup
	- PCR amplification
	- Analysis of PCR products

**Note:** Rooms can be simulated using a clean bench or PCR bench available from major laboratory suppliers.

- Do not bring amplified PCR products into the PCR setup area.
- Wear a clean lab coat (not previously worn while handling amplified PCR products or used during sample preparation) and clean gloves at all times.
- Change gloves whenever you suspect that they are contaminated and before leaving the work area, to protect yourself from contaminating and pathogenic materials.
- To avoid false positives due to cross-contamination, do not include a positive control unless required. If a positive control is necessary, close all unknown sample tubes before pipetting the positive control.
- Open and close all sample tubes and reaction plates carefully. Try not to splash or spray PCR samples.
- Keep reactions and components capped as much as possible.
- Use positive-displacement pipettes or aerosol-resistant pipette tips.
- Do not re-use pipette tips or put once-used tips into reagents. During sample preparation, use a separate set of pipettes for handling pre-enrichment cultures and clean reagents.
- Before working with pathogenic bacteria, clean the lab bench and pipettors with 10% bleach and wipe to dryness.
- We also recommend cleaning the MagMAX<sup>™</sup>Express-96 instrument with 10% bleach solution and wiping to dryness before and after each use.
- Clean lab benches and equipment after use with freshly diluted 10% bleach solution.

**IMPORTANT!** To avoid false positives due to amplified material in your work area, do not open tubes after amplification.

## <span id="page-41-0"></span>**Plate layout suggestions**

- If you use a positive control, handle it extremely carefully!
- If possible, put positive controls in one of the outer rows or columns.
- If possible, separate negative and positive controls by one well.
- If possible, put at least one well between unknown samples and controls.
- Place replicates of one sample for the same target next to each other.
- Start with the unknown samples and put controls at the end of the row or column.

<span id="page-42-0"></span>U.S. Food and Drug Administration, *Bacteriological Analytical Manual (BAM),* [available at](www.fda.gov) **[www.fda.gov](http://www.fda.gov)**

U.S. Food and Drug Administration, Oct. 2008. *Environmental Sampling and Detection of Salmonella in Poultry Houses,* [Edition 3,](www.fda.gov)  [available at](www.fda.gov) **[www.fda.gov](http://www.fda.gov)**

Kwok, S. and Higuchi, R. 1989. Avoiding false positives with PCR. *Nature* 339:237-238.

Mullis, K.B. and Faloona, F.A. 1987. Specific synthesis of DNA in vitro via a polymerase-catalyzed chain reaction. *Methods Enzymol.* 155:335-350.

Saiki, R.K., Scharf, S., Faloona, F., et al. 1985. Enzymatic amplification of β-globin genomic sequences and restriction site analysis for diagnosis of sickle cell anemia. *Science* 230:1350-1354.

# D

<span id="page-44-1"></span><span id="page-44-0"></span>This appendix covers:

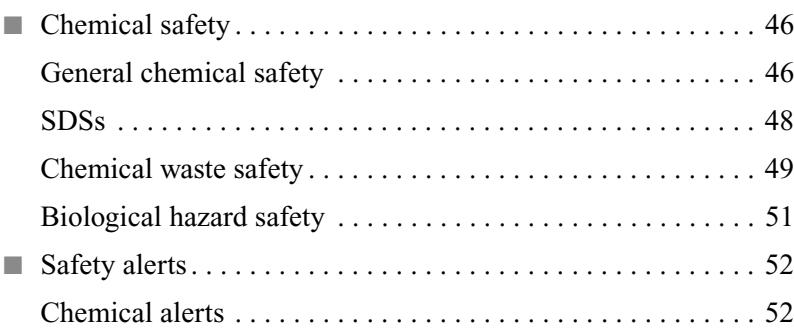

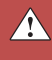

## <span id="page-45-0"></span>**Chemical safety**

## <span id="page-45-1"></span>**General chemical safety**

**Chemical hazard warning** **WARNING! CHEMICAL HAZARD.** Before handling any chemicals, refer to the Safety Data Sheet (SDS) provided by the manufacturer, and observe all relevant precautions.

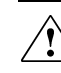

**WARNING! CHEMICAL HAZARD.** All chemicals in the instrument, including liquid in the lines, are potentially hazardous. Always determine what chemicals have been used in the instrument before changing reagents or instrument components. Wear appropriate eyewear, protective clothing, and gloves when working on the instrument.

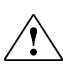

**WARNING! CHEMICAL HAZARD.** Four-liter reagent and waste bottles can crack and leak. Each 4-liter bottle should be secured in a low-density polyethylene safety container with the cover fastened and the handles locked in the upright position. Wear appropriate eyewear, clothing, and gloves when handling reagent and waste bottles.

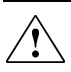

**WARNING! CHEMICAL STORAGE HAZARD.** Never collect or store waste in a glass container because of the risk of breaking or shattering. Reagent and waste bottles can crack and leak. Each waste bottle should be secured in a low-density polyethylene safety container with the cover fastened and the handles locked in the upright position. Wear appropriate eyewear, clothing, and gloves when handling reagent and waste bottles.

**Chemical safety guidelines**

To minimize the hazards of chemicals:

• Read and understand the Safety Data Sheets (SDSs) provided by the chemical manufacturer before you store, handle, or work with any chemicals or hazardous materials. (See "About SDSs" [on page 48](#page-47-2).)

- Minimize contact with chemicals. Wear appropriate personal protective equipment when handling chemicals (for example, safety glasses, gloves, or protective clothing). For additional safety guidelines, consult the SDS.
- Minimize the inhalation of chemicals. Do not leave chemical containers open. Use only with adequate ventilation (for example, fume hood). For additional safety guidelines, consult the SDS.
- Check regularly for chemical leaks or spills. If a leak or spill occurs, follow the manufacturer's cleanup procedures as recommended in the SDS.
- Comply with all local, state/provincial, or national laws and regulations related to chemical storage, handling, and disposal.

## <span id="page-47-1"></span>**SDSs**

<span id="page-47-2"></span>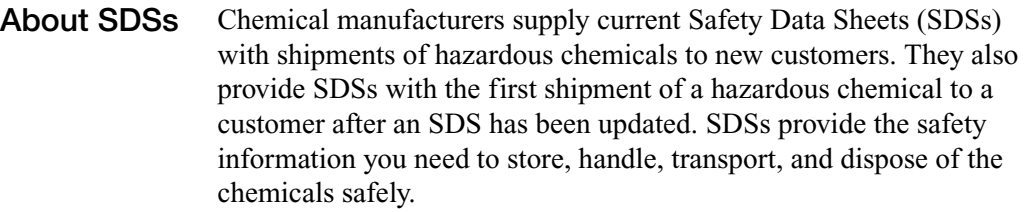

Each time you receive a new SDS packaged with a hazardous chemical, be sure to replace the appropriate SDS in your files.

#### <span id="page-47-0"></span>**Obtaining SDSs** The SDS for any chemical supplied by Applied Biosystems is available to you free 24 hours a day. To obtain SDSs:

- 1. Go to **[www.appliedbiosystems.com](http://www.appliedbiosystems.com)**, click **Support**, then select **MSDS**.
- 2. In the Keyword Search field, enter the chemical name, product name, SDS part number, or other information that appears in the SDS of interest. Select the language of your choice, then click **Search**.
- 3. Find the document of interest, right-click the document title, then select any of the following:
	- **Open** To view the document
	- **Print Target** To print the document
	- **Save Target As** To download a PDF version of the document to a destination that you choose

**Note:** For the SDSs of chemicals not distributed by Applied Biosystems, contact the chemical manufacturer.

## <span id="page-48-0"></span>**Chemical waste safety**

**Chemical waste hazards**

**CAUTION! HAZARDOUS WASTE.** Refer to Safety Data Sheets and local regulations for handling and disposal.

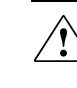

**WARNING! CHEMICAL WASTE HAZARD.** Wastes produced by Applied Biosystems instruments are potentially hazardous and can cause injury, illness, or death.

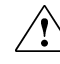

**WARNING! CHEMICAL STORAGE HAZARD.** Never collect or store waste in a glass container because of the risk of breaking or shattering. Reagent and waste bottles can crack and leak. Each waste bottle should be secured in a low-density polyethylene safety container with the cover fastened and the handles locked in the upright position. Wear appropriate eyewear, clothing, and gloves when handling reagent and waste bottles.

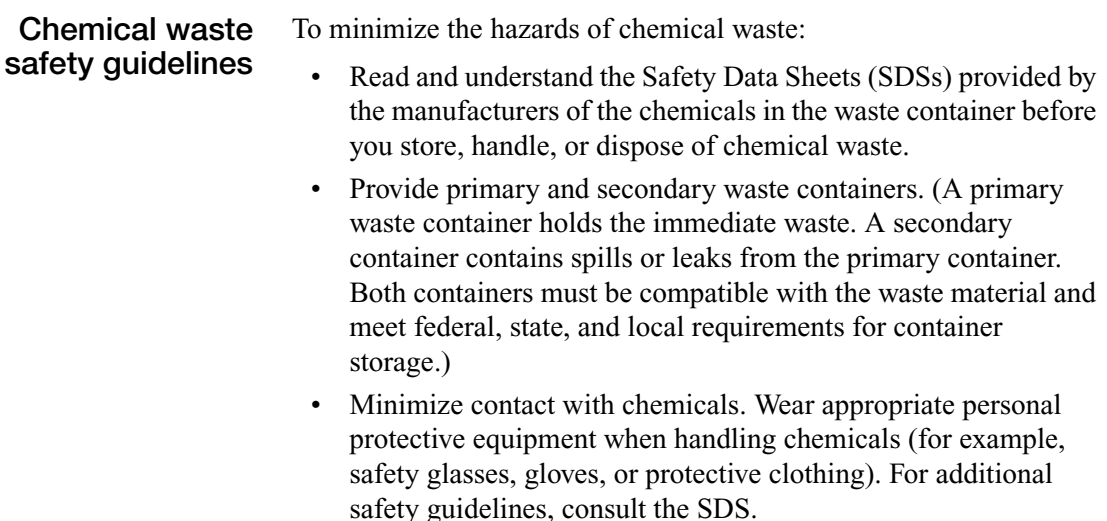

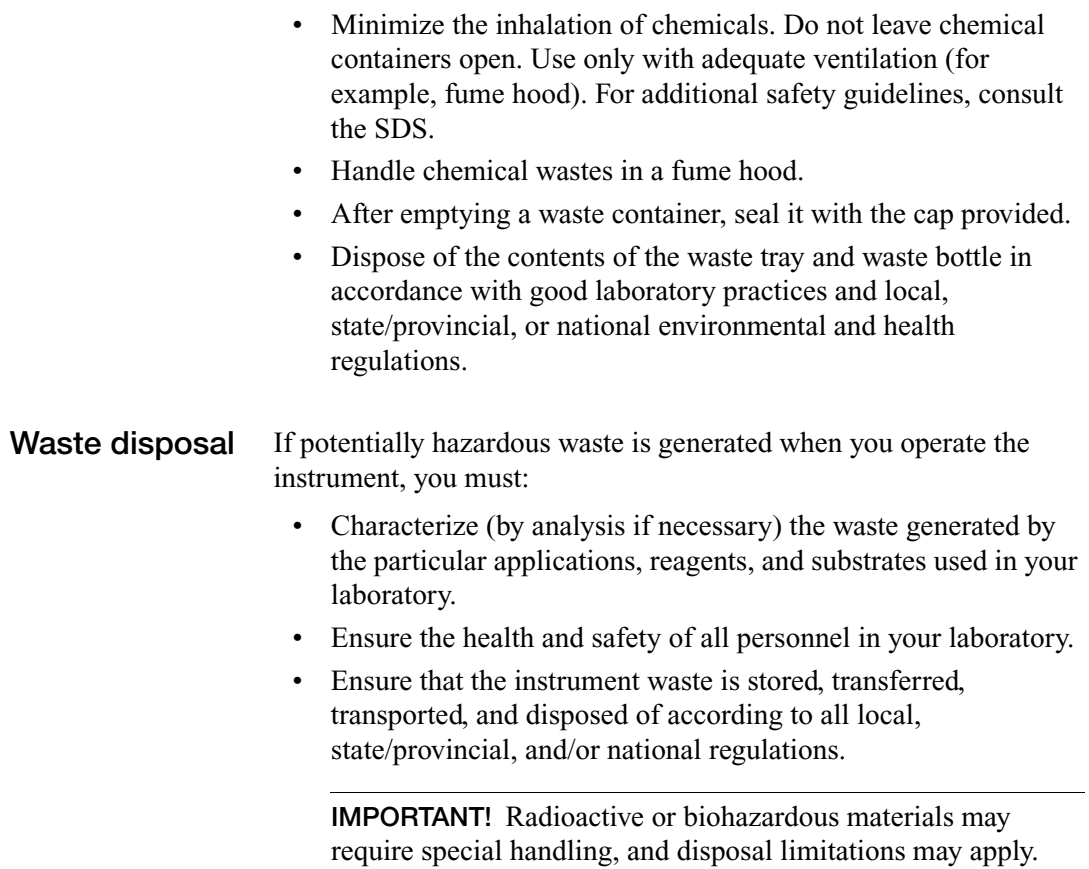

## <span id="page-50-0"></span>**Biological hazard safety**

**General biohazard**

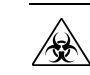

**WARNING! BIOHAZARD.** Biological samples such as tissues, body fluids, infectious agents, and blood of humans and other animals have the potential to transmit infectious diseases. Follow all applicable local, state/provincial, and/or national regulations. Wear appropriate protective equipment, which includes but is not limited to: protective eyewear, face shield, clothing/lab coat, and gloves. All work should be conducted in properly equipped facilities using the appropriate safety equipment (for example, physical containment devices). Individuals should be trained according to applicable regulatory and company/institution requirements before working with potentially infectious materials. Read and follow the applicable guidelines and/or regulatory requirements in the following:

- U.S. Department of Health and Human Services guidelines found at: **<http://www.cdc.gov/biosafety/publications/index.htm>**
- Your company's/institution's Biosafety Program protocols for working with/handling potentially infectious materials.

Additional information about biohazard guidelines is available at:

**[www.cdc.gov](http://www.cdc.gov)**

## <span id="page-51-0"></span>**Safety alerts**

## <span id="page-51-1"></span>**Chemical alerts**

For the definitions of the alert words **IMPORTANT**, **CAUTION**, **WARNING**, and **DANGER**, see ["Safety alert words" on page 5.](#page-4-2)

**General alerts for all chemicals** Read and understand the Safety Data Sheets (SDS) provided by the chemical manufacturer before you store, handle, or work with any chemicals or hazardous materials. Wear appropriate protective eyewear, clothing, and gloves.

# <span id="page-52-0"></span>**Glossary**

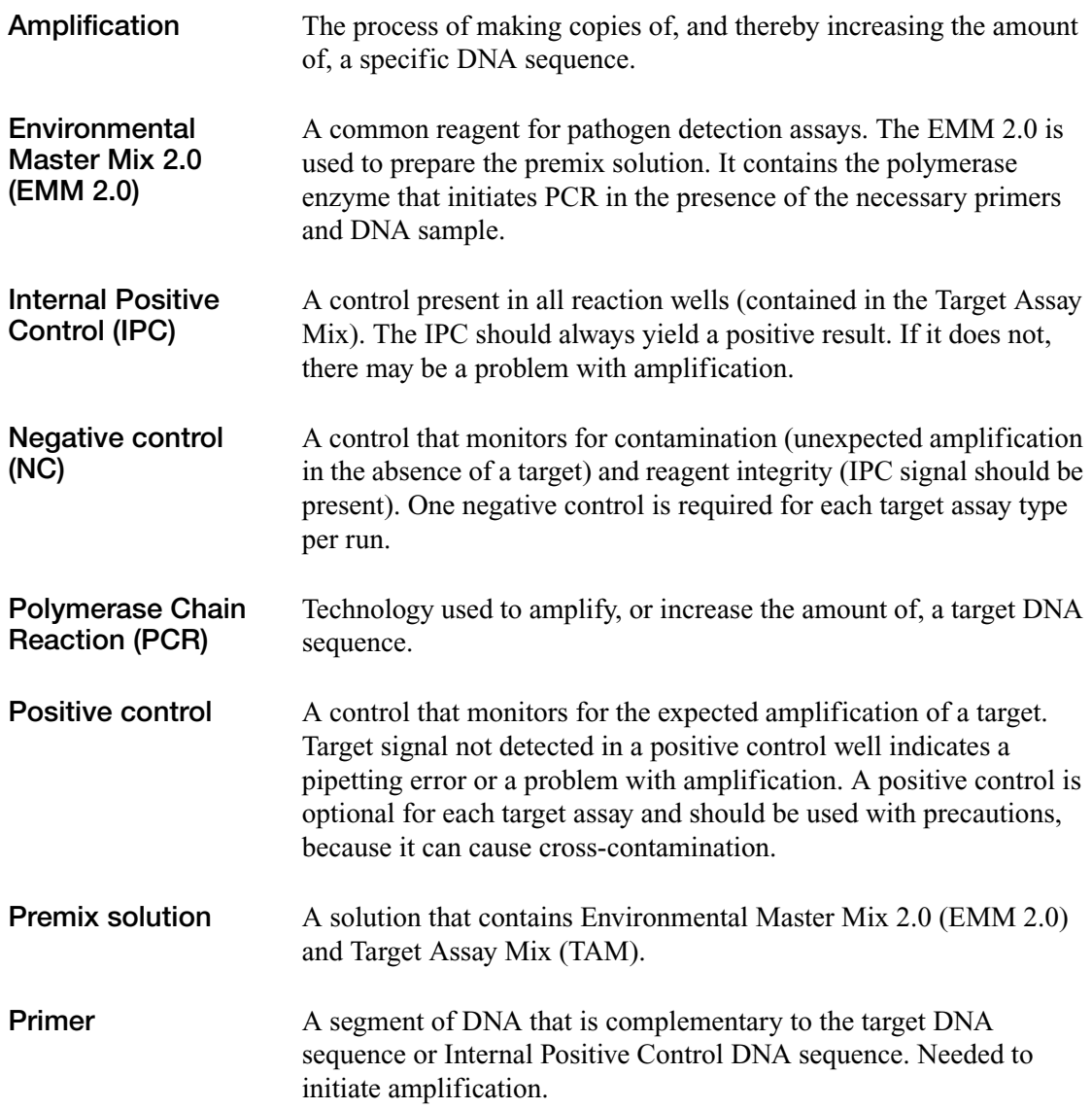

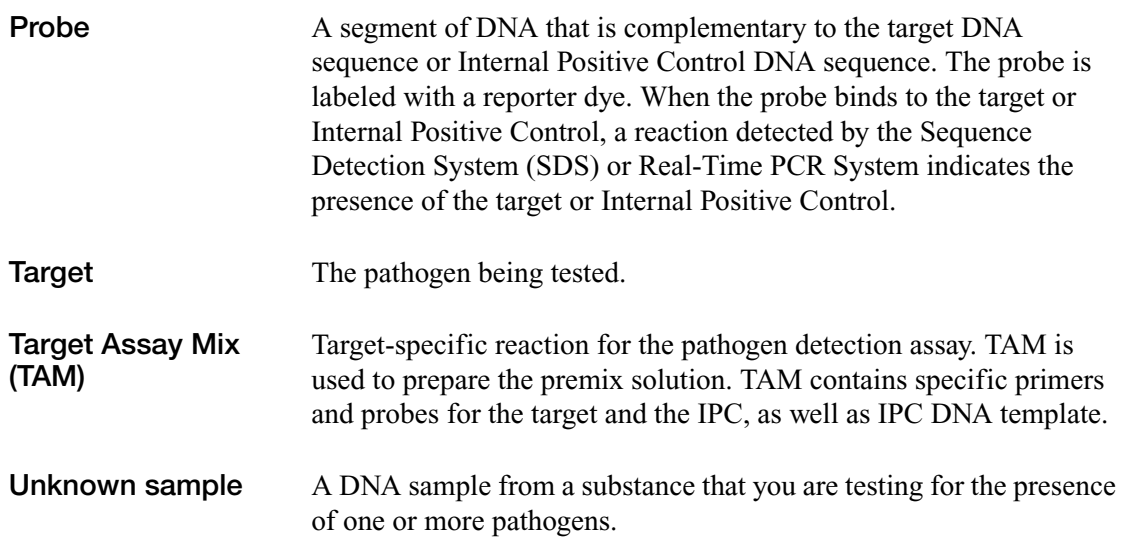

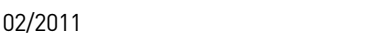

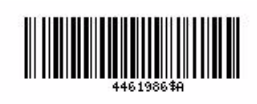

Part Number 4461986 Rev. B 02/2011

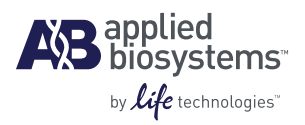

#### **Headquarters**

5791 Van Allen Way Carlsbad, CA 92008 USA Phone 760.603.7200 [www.lifetechnologies.com](http://www.lifetechnologies.com)

#### **Technical Resources and Support**

For the latest technical resources and support information for all locations, please refer to our Web site at [www.appliedbiosystems.com](http://www.appliedbiosystems.com)